## Comment puis-je vérifier le fonctionnement de la DJ Console Rmx à titre de contrôleur MIDI ?

Bien qu'il soit possible de tester la **DJ Console Rmx** directement avec la plupart des applications pouvant utiliser un contrôleur MIDI, nous utiliserons le programme de test MIDI disponible sur le site suivant:

## MIDI Monitor

http://obds.free.fr/midimon/indexfr.htm

Important: assurez-vous d'utiliser le logiciel en mode Administrateur sous Windows 10/8/7/Vista.

Au lancement de MIDI Monitor, il faut d'abord configurer le logiciel afin qu'il utilise la DJ Console Rmx :

- Dans la colonne de gauche, cliquer sur **SETUP**
- A l'aide du menu déroulant sous MIDI-In Device, sélectionnez la DJ Console

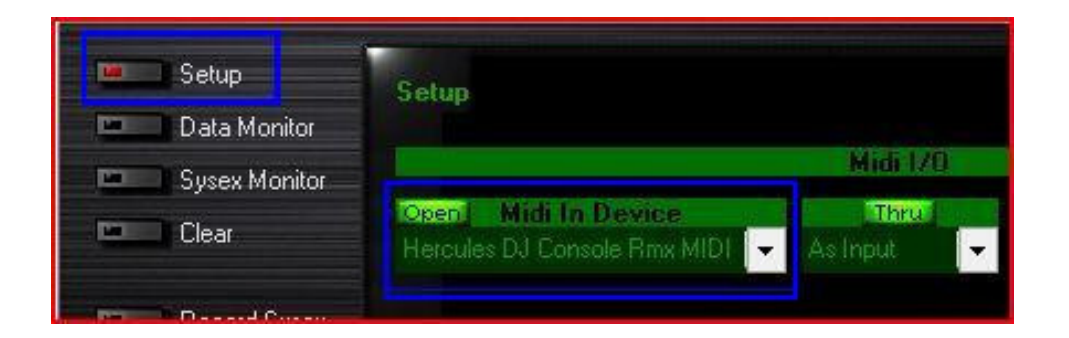

Par défaut, l'indication OPEN devrait être allumée pour l'entrée MIDI. Ceci est nécessaire pour que le logiciel puisse recevoir les données de la DJ Console.

Une fois la configuration effectuée, cliquez sur **Data Monitor** afin d'atteindre la page de test.

Appuyez d'abord sur l'un des boutons du DJ Control. Sous la colonne Data 2, vous devriez obtenir des valeurs de 127 (en appuyant) et 0 (en relâchant). Les résultats sont également affichés sous Event History.

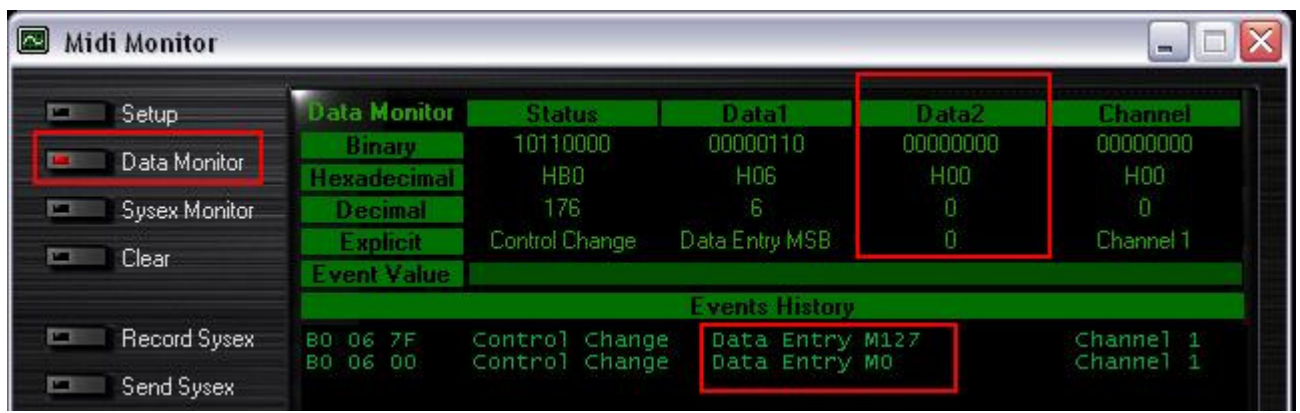

Pour ce qui est des contrôles incrémentaux, tel les EQ et crossfader, vous devriez normalement obtenir des valeurs se situant entre 0 et 127, selon la position du contrôleur. La section Event Value vous indiquera également la position relative du contrôleur utilisé correspondant à la valeur affichée.

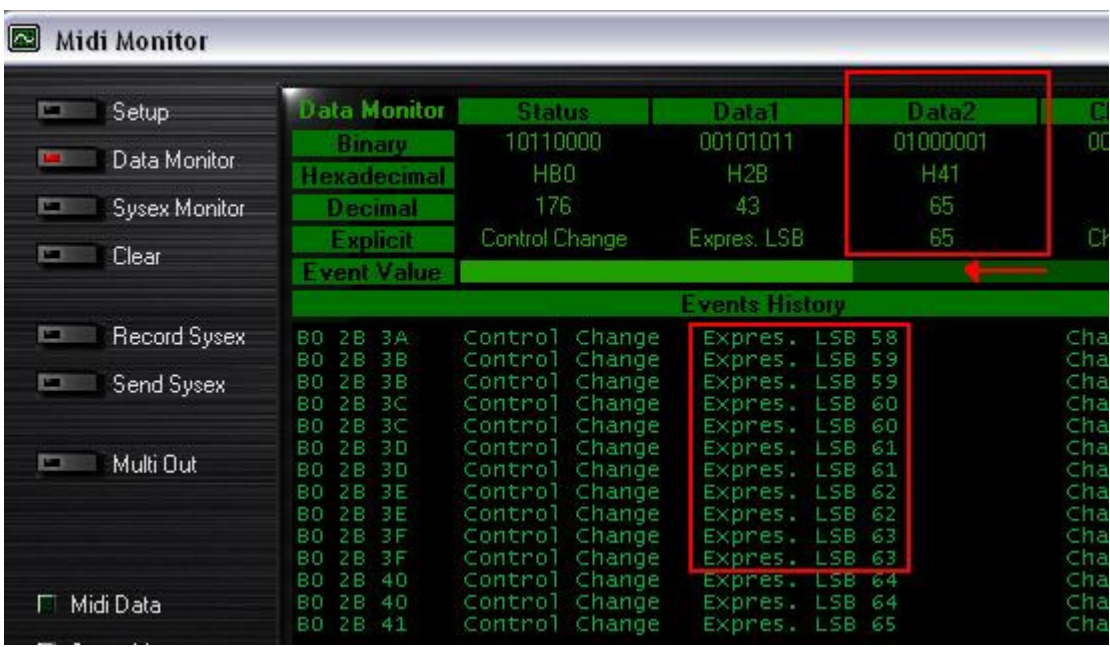

Ce test permet également de déterminer si certains contrôles ne fonctionnent pas correctement. Par exemple, si le crossfader se trouve au centre de sa course mais affiche déjà une valeur maximale de 127